### Gerrit Code Review – Improvements to submit rules

Han-Wen Nienhuys Google Munich hanwen@google.com

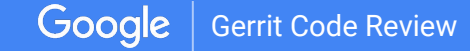

### Thanks to Maxime Guerreiro

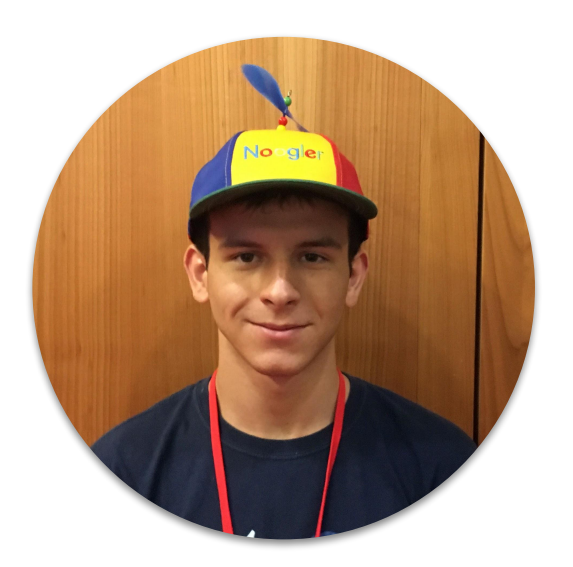

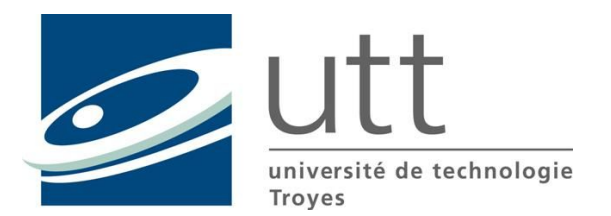

**Maxime Guerreiro maxime.guerreiro@gmail.com**

## Origins of Gerrit at Google

- Started as standalone server for Android project
	- https://review.source.android.com
- Standalone server for Linux kernel
- Gerrit
- etc.

Not scalable

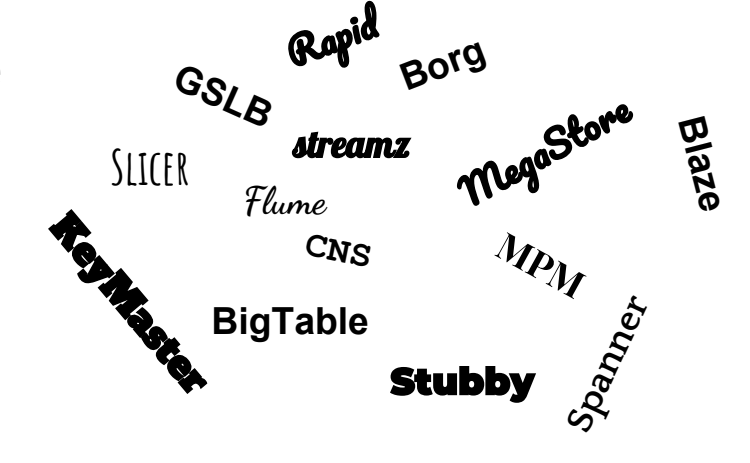

virtual hosting since early 2012 (v2.2)

## Gerrit at Google today

- Standard Git hosting/codereview for Google projects
- Largely automated:

```
gerrit-control --ticket=12345 --name sapphire-skunk \
```

```
--owner sapphire-skunk-team@google.com \
```

```
--require-trusted-device=false \
```

```
--enable-gerrit=true
```
Result:

https://sapphire-skunk-review.googlesource.com/

Gerrit Code Review

### Congratulations!

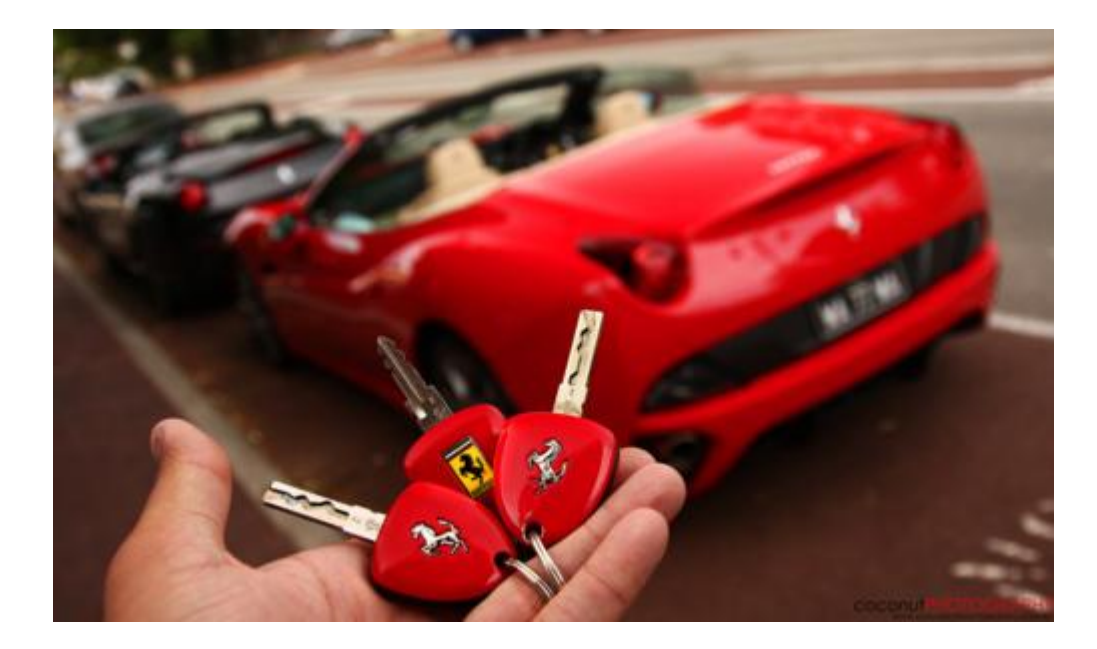

### Congratulations?

#### How to fasten seat belts

#### Warning

For an effective restraining action, the seat belt must be fastened correctly with the seat backrest in the upright position.

The seat belt is fastened correctly when the upper part of the belt crosses the centre of the shoulder (not the neck) and the abdominal section is fitted over the hips (not the abdomen).

Make sure it is not twisted and that it passes closely over your body; if not, in the event of a head-on collision, it may move and cause injury to the abdomen.

Avoid wearing bulky clothing that may interfere with the proper operation of the seat belts.

Once you have adjusted the seat correctly (see page 162):

• Grip the latch plate A, slowly pull the belt and insert the latch plate into the buckle  $\bf{B}$  (if the belt locks while you are pulling it

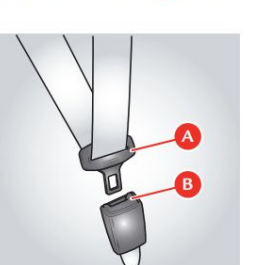

out, let it wind back a little and pull it out again without jerking it).

- . Make sure that it has clicked into the locked position: hold the belt and pull it to check that the latch plate has been inserted correctly.
- · Position the seat belt correctly.

 $\triangle$ 

If the driver's seat belt is not fastened, when you turn the ignition key to position  $II$ , the warning light  $D$  on the instrument panel lights up and remains lit until the seat belt is fastened.

55 seconds after a speed of 10 km/h (6 mph) is exceeded, a buzzer sounds warning the driver that the seat belt is not fastened.

When a speed of 20 km/h (12 mph) is exceeded, the buzzer activates immediately and stops after 90 seconds.

This acoustic signal is emitted only once, even if the vehicle speed goes above and below the above mentioned limits. It is repeated (when the vehicle speed is in the indicated ranges) only if the seat belt is fastened and unfastened again or, in any case, every time the engine is turned off and then on.

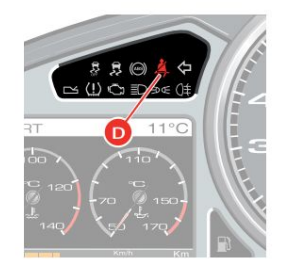

# Administering Gerrit

- Accounts/Groups/Authentication
- **Permissions**
- ACLs, ACL inheritance
- workInProgressByDefault, matchAuthorToCommitterDate, rejectImplicitMerg createNewChangeForAllNotInTarget, headingMaxObjectSizeLimit, enableSignedPush, requireChangeID, useSignedOffBy
- Submit strategies: cherry-pick, rebase-always, ...?
- Workflows

Must **simplify** to decrease support load

## Objective of Code Review

- **•** Facilitate human review
- Enforce policy

Example: When can a Gerrit change be submitted?

- team "maintainers" voted "Review: +2"
- CI voted "Verified: +1"
- If changing file lib/\*: team "gerrit googlers" voted "Library compliance: +1"
- All comments must be resolved

# **Submittability**

Given

- project configuration ("rules"),
- change C with certain properties ("facts"),

can C be submitted?

Answer:

- YES
- NO, because X, Y, Z

This is **logic programming**, so use **Prolog**

### Prolog example

sample.pl:

```
submit_rule(S) :-
     gerrit:default_submit(X),
    X = \dots [submit | Ls],
     add_non_author_approval(Ls, R),
    S = \dots [submit | R].
```
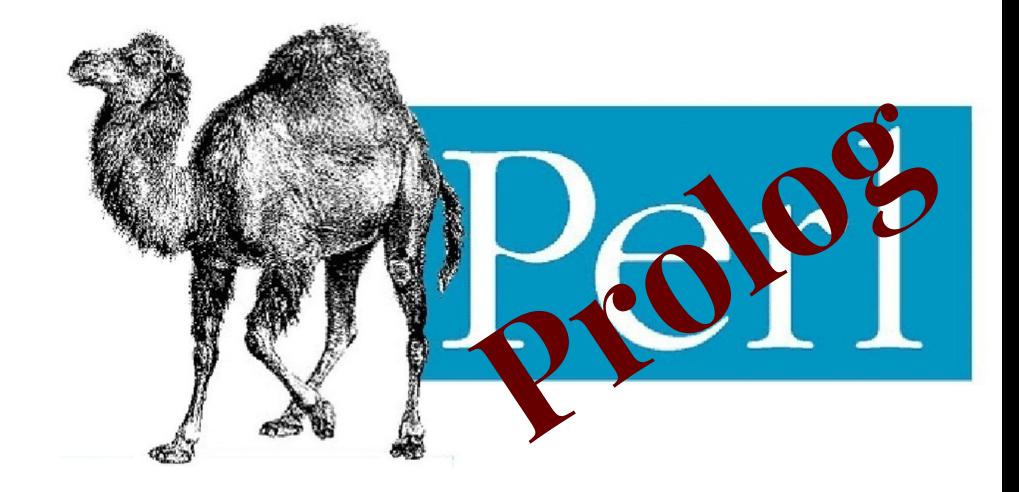

```
add_non_author_approval(S1, S2) :-
     gerrit:commit_author(A),
    gerrit:commit_label(label('Code-Review', 2), R),
   R \= A, !,
   S2 = [label('Non-Author-Code-Review', ok(R))] S1].
```
add\_non\_author\_approval(S1, [label('Non-Author-Code-Review', need(\_)) | S1]).

## Hackathon panic (Nov 14, 2018)

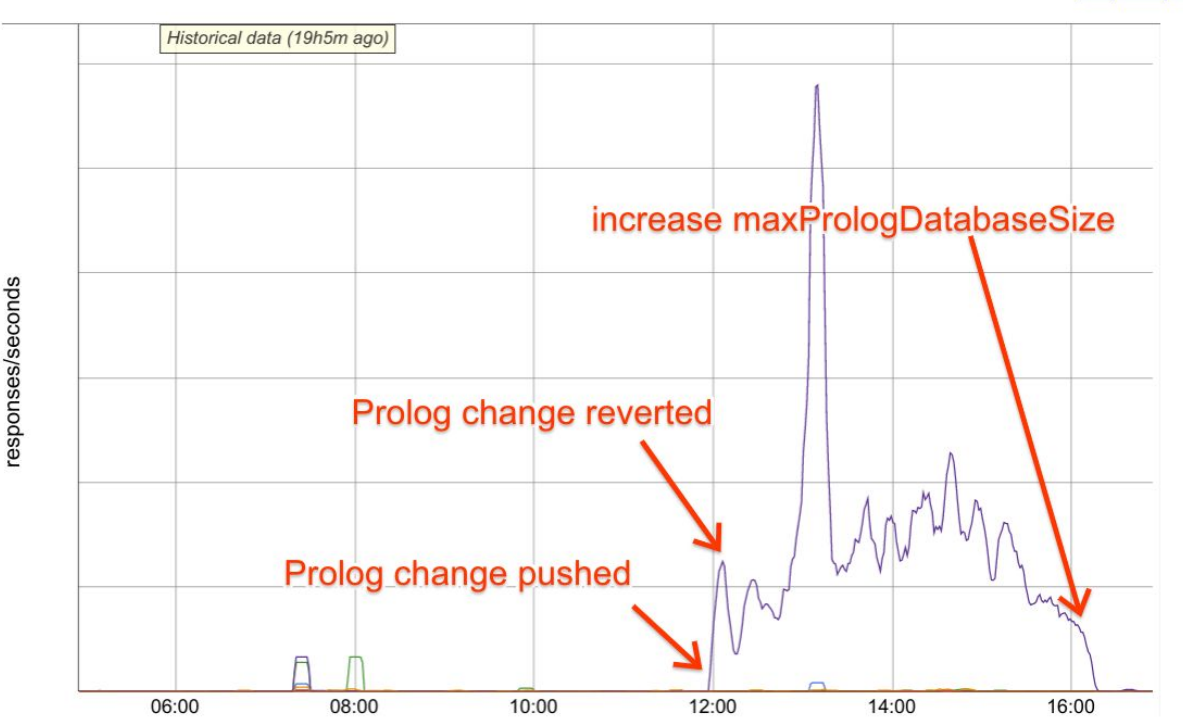

### Prolog The **good**

- Allows write complex logic
- Hermetic evaluation

### The **bad**

- Nobody knows prolog
- Any requirement appears as label

### The **ugly**

- Admins: cut & paste from cookbook
- My team: learn, debug & forget

### **Conclusion: drop Prolog**

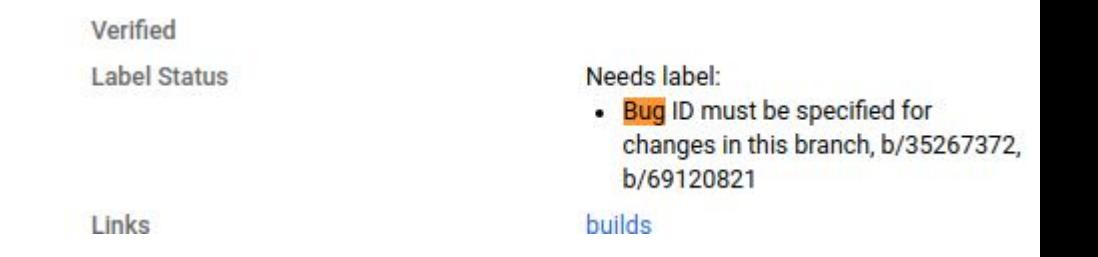

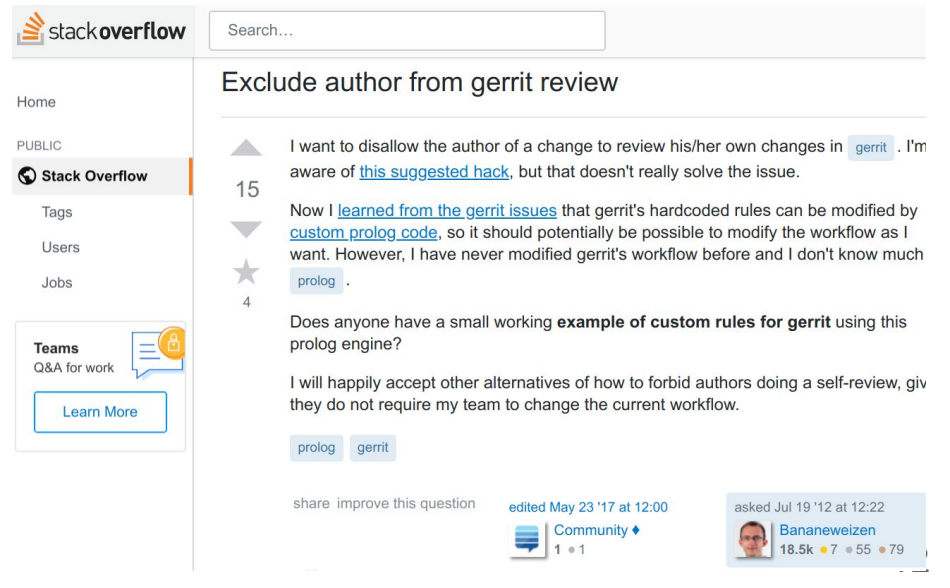

### Incrementally defenestrating Prolog

Add an extension point. The SubmitRule contract:

```
interface SubmitRule {
   public Collection<SubmitRecord> evaluate(
          ChangeData cd, SubmitRuleOptions options);
}
...
class PrologRule implements SubmitRule {
...
}
```
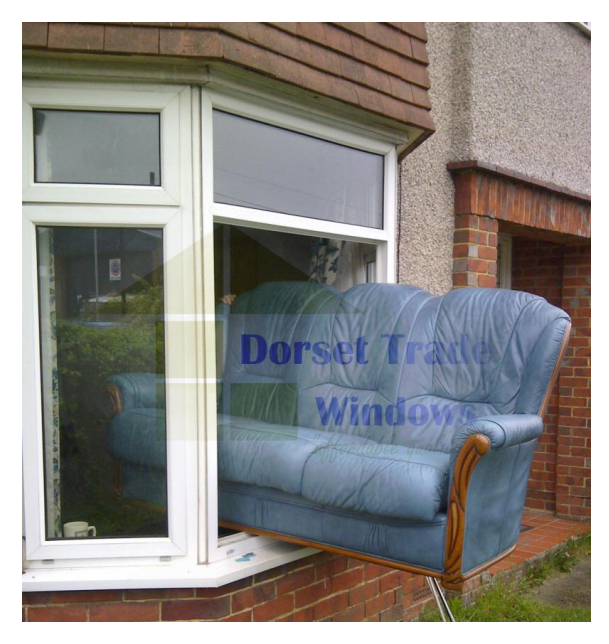

### Submit API elements

SubmitRecord contains:

- A status (OK, NOT\_READY, RULE\_ERROR)
- A list of labels and their status (OK, REJECT, NEED, MAY)
- A list of **Requirements**
	- Human-readable description (ie: *Travis detected failing tests*)
	- Type (ie: *travis\_status*)
	- Additional data (ie: *duration = 60s, tests\_failed = 17*)

Gerrit Code Review

### UI to display requirements

#### Submit Status Needs labels:

- Verified
- Code-Review
- Code-Style

Other Requirements:

• Resolve all comment threads

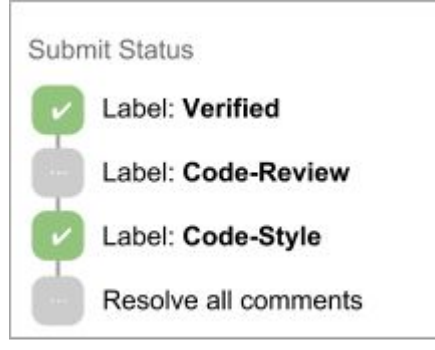

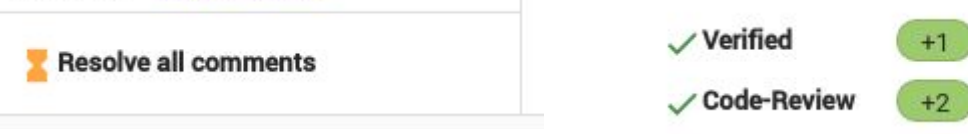

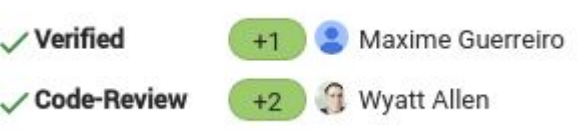

### Sample code - Reject self approval

```
public class NoSelfApprovalRule implements SubmitRule {
   private static final SubmitRequirement REQUIREMENT =
       SubmitRequirement.builder()
         .setType("no_self_approval")
         .setFallbackText("You can't self approve a change")
         .build();
   @Override
   public Collection<SubmitRecord> evaluate(ChangeData cd, SubmitRuleOptions options) {
      boolean hasNonOwnerApproval = false;
     try {
      Account.Id owner = cd.change().getOwner();
      for (PatchSetApproval approval : cd.currentApprovals()) {
        if (!"Verified".equalsIgnoreCase(approval.getLabel())) continue;
        if (approval.getValue() != +1) continue;
        if (!approval.getAccountId().equals(owner)) {
         hasNonOwnerApproval = true;
   \setminus }
      } catch (OrmException e) {
       return ImmutableList.of();
     }
    SubmitRecord sr = new SubmitRecord();
    sr.requirements = Collections.singletonList(REQUIREMENT);
     sr.status = hasNonOwnerApproval ? SubmitRecord.Status.NOT_READY : SubmitRecord.Status.OK;
     return ImmutableList.of(sr);
    }
   }
1
2
3
4
5
6
7
8
9
10
11
12
13
14
15
16
17
18
19
20
21
22
23
24
25
26
27
28
29
30
31
32
```
### Simple-submit, a plugin for basic rules

ш

V

V 'n

#### What are basic rules?

- Require resolved comments
- Configure existing labels:
	- Disable self-approval
	- Vote copying rules

Implemented in an open-source plugin

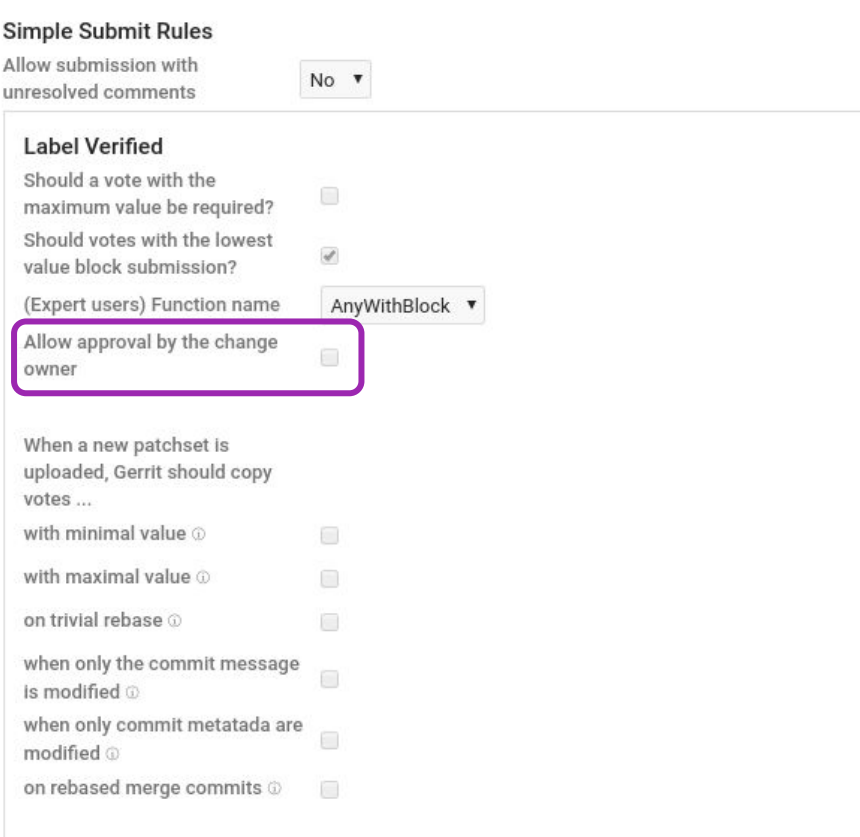

# Submit rules as plugins

- It works!
- Don't have to debug other people's Prolog code
- Written in Java:
	- Not hermetic
	- Not flexible
- Can't link other everyone's Java rules into our Gerrit

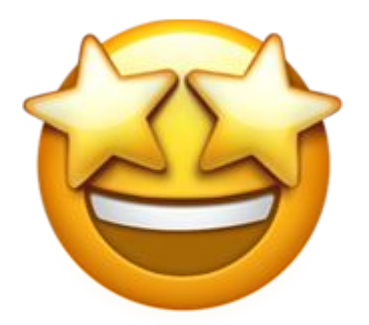

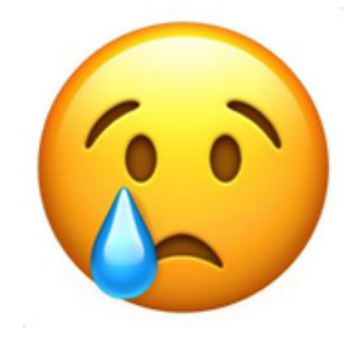

### **Conclusion**

- Simplicity is key to scaling support load
- New submit rule infrastructure:
	- Abstracted away Prolog interpreter
	- Use it to build simple submit plugin
	- Thanks to Maxime Guerreiro

#### <https://gerrit.googlesource.com/plugins/simple-submit-rules>

- Future work:
	- Move Prolog interpreter into plugin
	- Experiment with scripting engines (JS? Starlark?)

### JS engine

What if we could write submit rules using Javascript?

The Requirement class takes two arguments:

- Is it met? (boolean)
- A description (string)

Plugin: [gerrit.googlesource.com/plugins/scripting-rules](http://gerrit.googlesource.com/plugins/scripting-rules)

Design doc: **go/gerrit-rules-js** 

### JS engine WN

```
function submit rule(change, requirements) {
      let verifiedVotes = change.findVotes("Verified", +1);
      if (verifiedVotes.length == 0) {
           return;
  \{\}for (var vote of verifiedVotes)
           if (!vote.account.hasEmail(change.committer().email)) {
                return;
  \{\} }
       requirements.push(new Requirement(false, "You can't self-verify."));
}
13
1
2
3
4
5
6
7
8
9
10
11
12
```